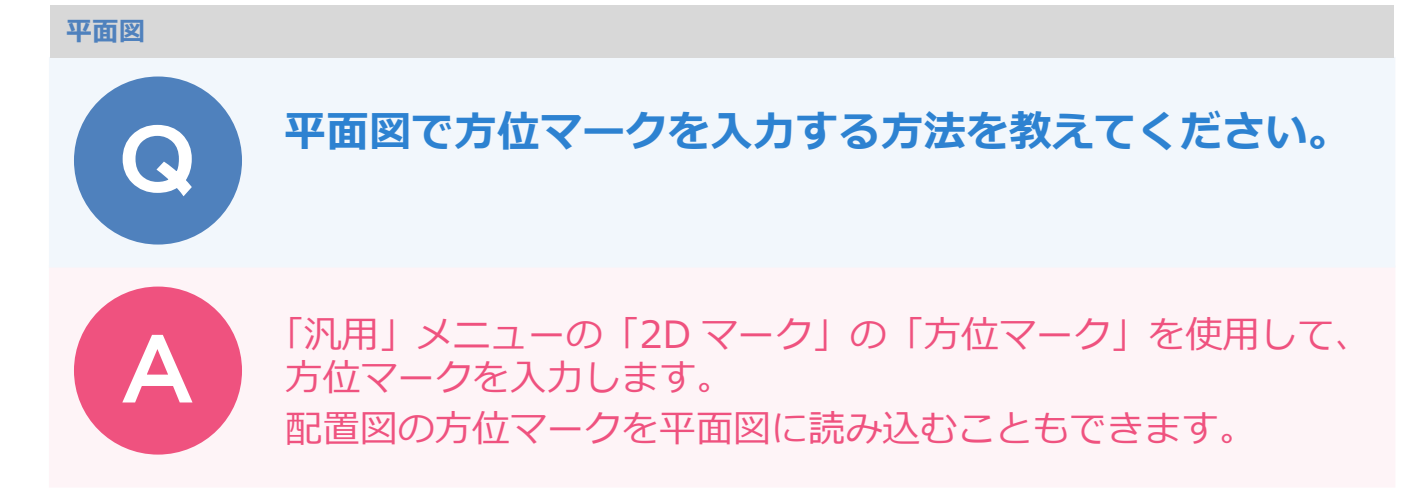

## **平面図で方位マークを入力する方法**

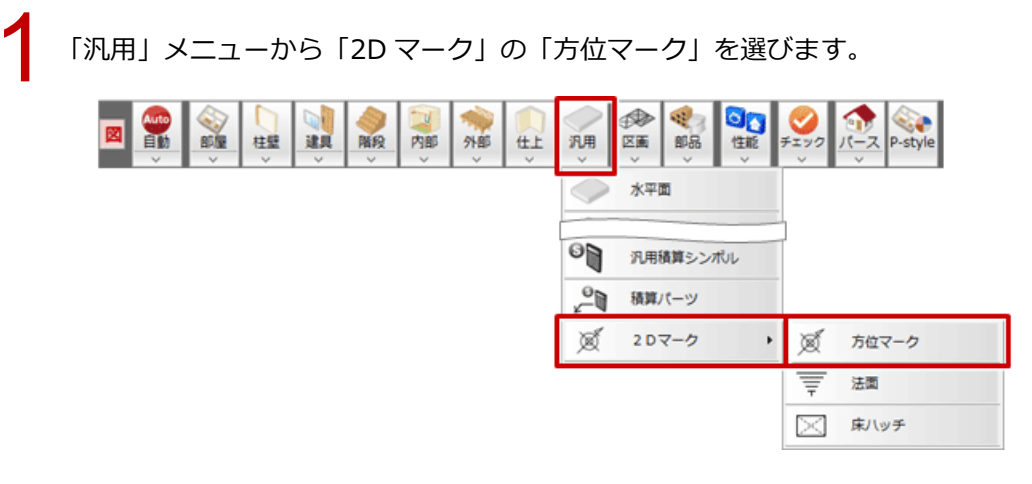

「方位マーク」ダイアログでタイプを選びます。<br>磁北と真北を表示するときは「真北角度」を ON にして、偏角をマイナス値で設定します。

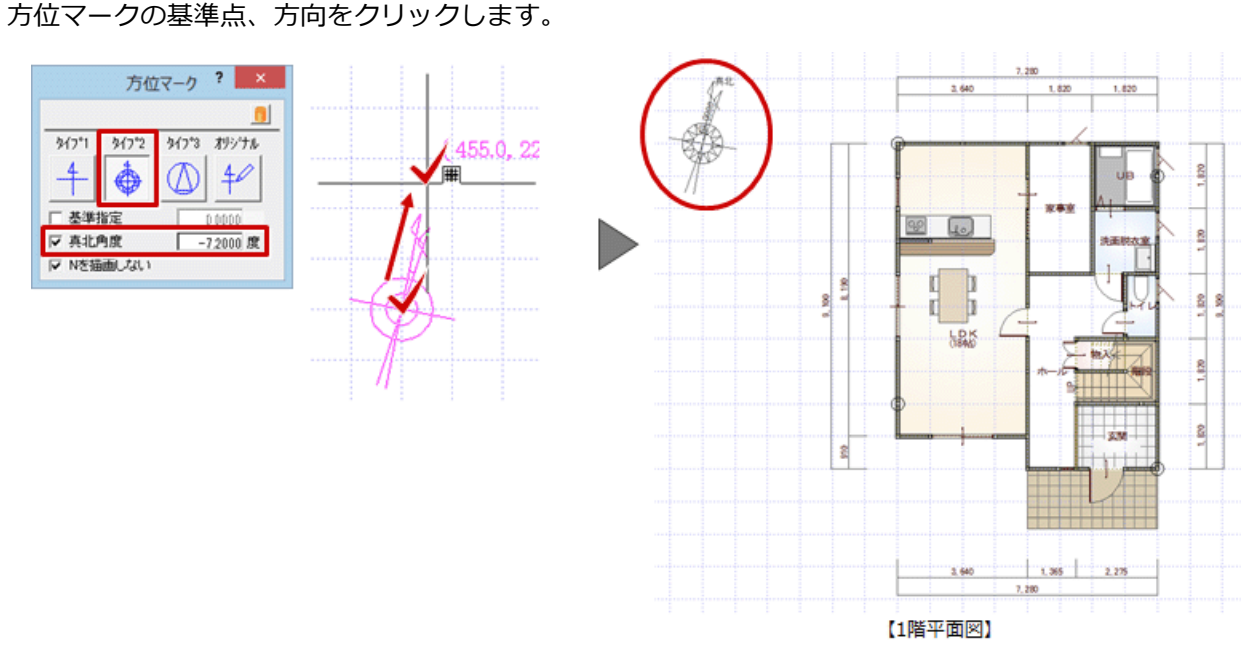

## **配置図の方位マークを読み込む方法**

配置図に方位マークが入力してある場合は、そのまま平面図に読み込むことができます。

「読み込み」メニューから「他図面情報読み込み」の「配置図読み込み」を選びます。

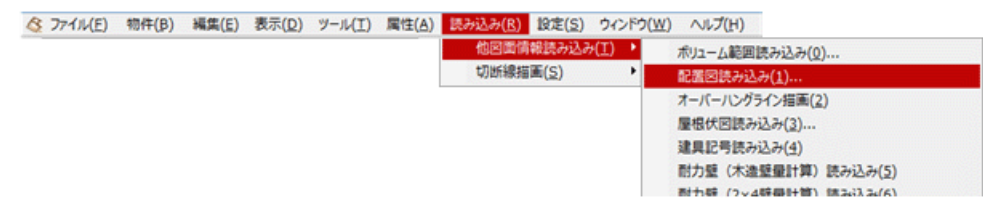

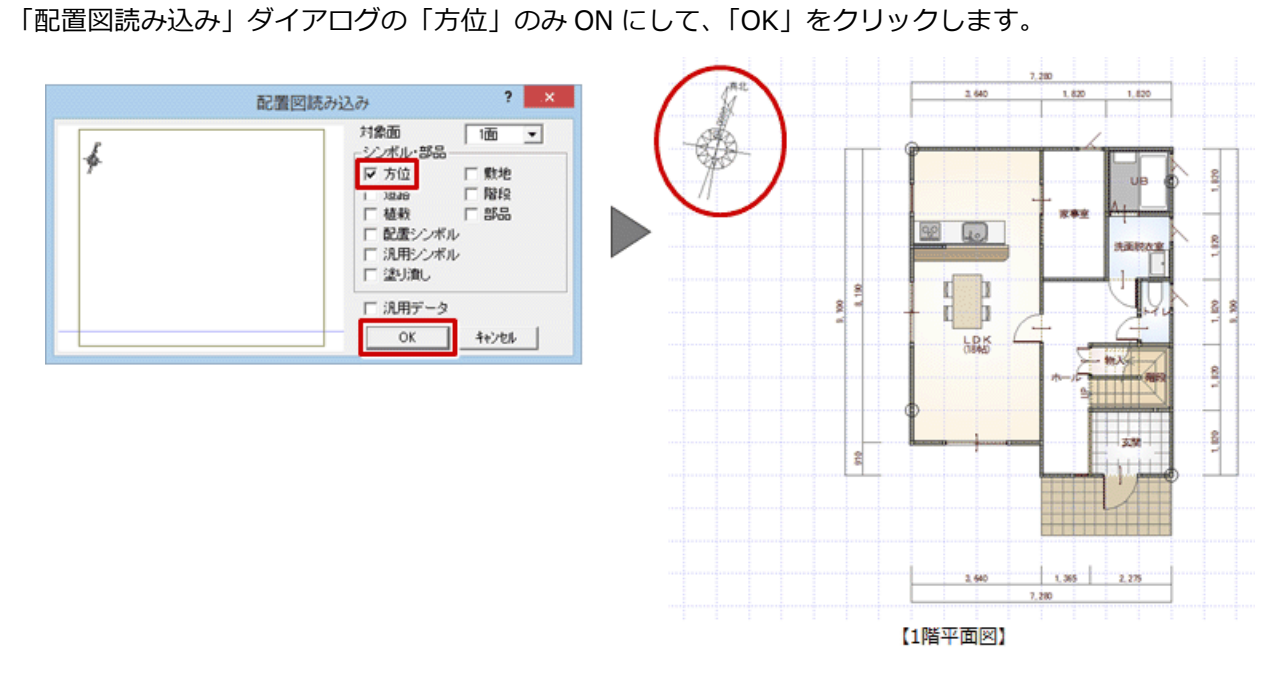

・方位マークは、平面図、配置図どちらでも入力可能ですが、立面図などに連動する方位には優先順位があります。

- ① 配置図 1 面と平面図に方位マークの入力がある場合、配置図 1 面の方位マークを優先します。
- ② 配置図 1 面に方位マークの入力がない場合、平面図の方位マークを参照します。

③ 配置図 1 面にも平面図にも方位マークがない場合、配置図 1 面の真上を北として方角を設定します。